# **M2M Modem Plus® és M2M Modem Plus IO® termékcsalád - Gyors Telepítői Leírás (2016.12.01.)**

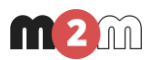

Password

**LleerName** 

Serial values

9600 8N1 NONE

E.g.: 9600,7E1,NONE

 $\Box$   $\times$ 

## **MŰKÖDÉSI JELLEMZŐK**

- Tápellátás: 12V 1A tápellátás (10-32V DC, 8-24V AC), akkumulátoros tápellátás (12V vagy 16V)
- Áramfelvétel: nyugalmi 20mA @ 12V, max.: 150mA
- Gemalto® MC55i-W GSM/GPRS modem (850/900/1800/1900MHz), 86kbps letöltés / 43.2 kbps feltöltés, Class 4 EGSM850 és EGSM900 Class 1 GSM1800, GSM1900, GPRS Multislot 10-es osztály (4+2), GPRS Mobilestation B osztály, kódolási sémák: CS1, CS2, CS3, CS4, PPP-Stack, SMA csatl. (50 Ohm) antenna Bemeneti magas jelszint: 5-24V, Bemeneti alacsony jelszint: 0-1V
- Bemeneti üzemmód\*: 12V Feszültség vagy Impulzus (max. 12V feszültségen), Kontaktus (rövidzár/szakadás érzékelés) \*Modem Plus változattól függően
- Áramerősség aktív állapotban: 5-7 mA, Kapcsolható feszültség: 2A 120VAC, 1A 24VDC

 Ipari alumínium ház, C-sínre szerelhető, Méret: 150x100x40 mm, Tömeg: kb. 480gr, IP51 védelem, Működési hőm.: -40°C..+85°C, tárolási h. -40°C..+85°C **FŐ JELLEMZŐK**

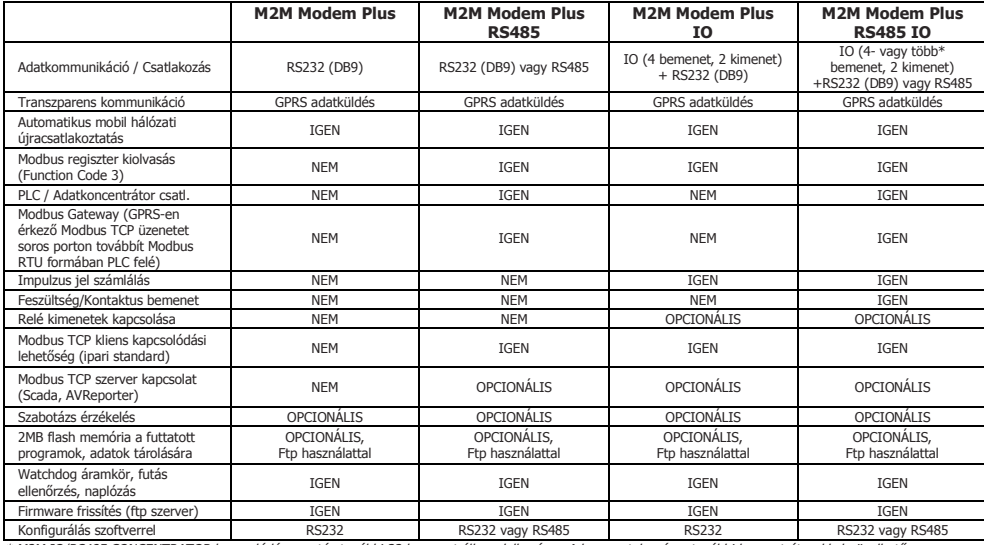

\* M2M IO/RS485 CONCENTRATOR kapcsolódása esetén további 32 bemenet áll rendelkezésre. A bemenetek száma további koncentrátorokkal növelhető.

## **CSATLAKOZÓK**

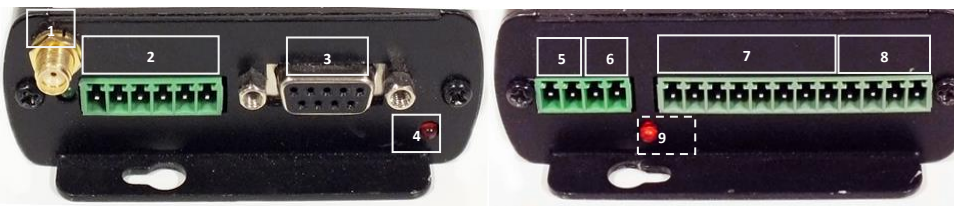

- 
- **1 - SMA antenna csatlakozó (50 Ohm) 5 - AC/DC táp bemenet (-/+) 2 - RS485 port csatlakozó (RS232 változat esetén nem használható!) 6 - Akkumulátor csatlakozópont (-/+)**
- 
- 

#### **TELEPÍTÉS / KONFIGURÁLÁS**

- 1. Szüntesse meg a modem áramellátását ha be volt kapcsolva. Húzza ki az **5**. vagy **6.** sz. áramellátás kábelét, ekkor a **Státusz LED** kialszik. 2. Távolítsa el a modem előlapján található csavarokat, és az antenna csatlakozó felől
- húzza/csúsztassa ki az áramkört, amíg a SIM-tároló szabaddá nem válik. 3. Tolja el a SIM-tároló rögzítőjét **OPEN** pozíció felé, nyissa fel, helyezze be a SIM kártyát
- megfelelő pozícióban a tartójába, majd csukja le és tolja vissza **LOCK** pozícióba. 4. Ha RS232 interfészen keresztül fog csatlakozni, akkor vegye le az RS485 kiegészítő panelt az
- áramkörről ha RS485-ön fogja használni, akkor hagyja változatlanul.
- 5. Szerelje vissza a panelt és rögzítse a doboz fedél csavarokat.
- 6. Csatlakoztasson egy GSM/GPRS antennát (50 Ohm) az SMA csatlakozóra (**1**).
- 7. Csatlakoztasson RS232 soros kábelt a DB9 (**3**) portra, majd a kábel másik felét a PC-hez (amennyiben a PC csak USB porttal rendelkezik, úgy használjon RS232-USB átalakítót és telepítse a PC-re annak driverét).
- 8. Töltse le a **Modem Configurator** segédprogramot [a www.m2mserver.com](http://www.m2mserver.com/) honlapról, a **Támogatás / Letöltések** menüpontban, a **Modem Plus** megfelelő változatához.
- 9. Csomagolja ki a PC-re a Windows-on futtatható programot és futtassa a: **ModemCfg2.exe** fájlt.
- 10. A **COM** mezőnél válassza ki a PC-n kiosztott soros portot és nyomja meg **Connect** gombot.
- 
- 
- **3 - RS232 (Dsub9) soros port (DCE) 7 - 4db földfüggetlen bemenet (Input1..Input4 -/+) 4 - GSM/GPRS státusz LED 8 - 2db relé kimenet (Out1 -/+, Out2 -/+)**
	- **9 - Custom LED (opcionális, működés jelzésére)**

Period. 120 Em. 3 No Connection **PING** infotex DataWd **GPRS CHK** 11. Kapcsolja be a modemet (tápfeszültség ráadásával az **5**. vagy **6.** sz. csatlakozón). 12. Várjon, amíg a **Modem Connection OK** üzenet feltűnik (30-40 mp) a keretezett ablakban. 13. Nyomja meg a **Read** gombot és várjon, amíg a *Modem Connection OK* szöveg ismét megjelenik – ez újabb 30-40 másodpercig is eltarthat.<br>14. Módosítsa beállításokat (lsd. alább), maid nyomja meg a Write gombot és várjon a 14. Módosítsa beállításokat (lsd. alább), majd nyomja meg a **Write** gombot és várjon a **Modem Connection OK** üzenetre. 15. Ha végzett a beállításokkal, nyomja meg a **Disconnect** gombot és válassza le az RS232/RS485 kábelt (**2** vagy **3**). 16. Indítsa újra a modemet - tápfeszültség elvételével és ráadásával. Ekkor a modem már az új konfiguráció szerint működik. 17. Hiba esetén: A program indító könyvtárában keletkezik egy CommLine.txt fájl. Hibabejelentés esetén csatolja a bejelentéséhez. **Beállítható paraméterek GPRS beállítás**: **APN**: Szolgáltató által meghatározott APN hálózat neve, a mobil internet/intranet használatához **UserName**: Szolgáltató által meghatározott Felhasználói név (ha van), a mobil internet/intranet használatához

**Marit** 

 $dBm$ 

 $dBm$ 

Destination IP 0.0.0.0

**Destination port** 

MCC and MNC num.

- **Password**: Szolgáltató által meghatározott jelszó (ha van), a mobil internet/intranet használatához
- **Szerver beállítás:**
- **Destination IP:** Szerver IP címe, ahová az adatokat küldi. (A használt mobil elérésnek látnia kell az IP címet (Pl. 123.123.123.123) **Destination Port:** Szerver elérési pont (port) címe, ahová az adatokat küldi
- **MCC+MNC: GSM szolgáltató kód:** Magyarországon: **Telenor:** 21601, **T-Mobil:** 21630, **Vodafone:** 21670
- **Serial Values** (soros port paraméterek) sorrendben, vesszővel elválasztva szóköz nélkül pl. 9600,8N1,NONE) **Sebesség:** 1200 / 2400 / 4800 / 9600 / 19200 / 38400 /115200
- **Adat bitek száma:** 7 / 8, **Paritás: N (nincs) /** E **(páros)/** O **(páratlan)**
- **Stop bitek száma:** 1 / 2, **Hardveres vezérlés:** NONE (nincs) / HW (hardveres)
- 

## **Ellenőrzés:**

**H. Modem Configurator** 

Read

**Signal Strengt** 

Jeichbour C

 $\overline{\phantom{a}}$ 

**Local Cell** 

Neigh, Ce

Connect

Signal Strengt<br>Current Cell

COM: COM30

- **GPRS térerősség: Signal Strength Current Cell** gombbal (értéke a **Local Cell**-nél). Jónak számít, ha 30 és 85 között van. Amennyiben ettől eltérő az érték, akkor változtassa meg az antenna helyzetét. 0 és -99 érték az hiba, vagy nincs antenna csatlakoztatva.
- **Mobilinternet beállítás:** csatlakozás teszt a GPRS hálózatra a **GPRS CHK** gombbal.
- **Szerver IP elérhetősége:** a **PING**-el (szerver IP), a **Period** (gyakoriság másodperc), **Err** (hiba esetén újrapróbálkozások száma) szerint.

### **A MODEM HASZNÁLATA**

- 1. Az RS232 és RS485 port egyszerre nem használható! Vagy RS232, vagy RS485 csatlakozással működik.
- 
- 2. RS485 változatú Modem Plus, RS232 soros használata esetén az RS485 belső kiegészítő panelt el kell távolítani! Az egyes M2M Modem Plus változatok mindig az Ügyfél kérése szerinti, speciális kommunikációs protokoll programmal kerülnek feltöltésre. Az eszközök szállításkor már ezzel kerülnek értékesítésre.
- 4. Kikapcsolt állapotban kösse be a bemenete(ke)t (**7**. sz.: **IN1..IN4**). kimenetet (**8**. sz.: **OUT1..OUT2**) - a kábelek bekötésével a sorkapocs ellendarab(ok)ra. **Feszültség bemenet esetén ügyeljen a bekötésnél a polaritásra!**
- 5. Állítsa be a bemeneti üzemmód állást a bemeneteknél az ábra szerinti **10 sz.**  jelölés (felső pozíció: 12V polaritás figyelés, vagy max. 12V impulzus jel (impulzus számlálás), alsó állásban: Kontaktus (rövidzár/szakadás érzékelés)
- 6. Bekapcsoláskor majd a bekötés szerinti, a belső bemeneti- és kimeneti LED-ek világítanak (**11**) az áramkörön, és a táp LED is (**12**).
- 7. Csatlakoztassa az RS232 kábelt (**3**) vagy az RS485 (**2**) csatlakozó kábelt a sorkapocs ellendarabra (csak az egyiket használhatja egyszerre!)
- 8. Kapcsolja be a modemet, táp ráadásával. A tápellátás lehet AC/DC (**5**), és/vagy egy külső akkumulátor – **6.** Ide az akkumulátort kötheti – a táp csatlakozással egy időben, tartalék áramforrásként - melyet az eszköz működése közben tölteni fog.
- 9. Figyelje **GSM/GPRS** LED villogásokat (**4**) és várja meg, amíg csatlakozik a GPRS hálózatra. A modemet mindig a rá töltött szoftvernek megfelelően használja.

#### **GSM/GPRS LED JELZÉSEI**

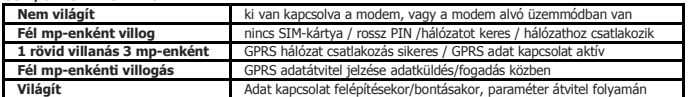

**CSOMAG TARTALMA:** M2M Modem Plus változat, Gyors Telepítési leírás. **RENDELHETŐ:** Antenna, tápegység, külső akkumulátor, RS232 kábel, DIN rögzítő elem, I/O bővítő, RS485 bővítő.

A termék el van látva a CE jelzéssel az európai előírásoknak megfelelően, és megfelel az R&TTE 99/5/CE szabályzatban előírt direktíváknak, és szabványoknak.

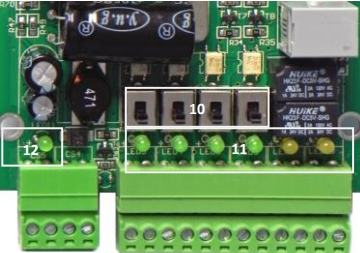

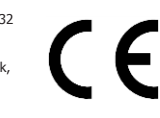

 $0.200$